## Quest

# **Quest® NetVault® Bare Metal Recovery Plug-in** *Offline Client* **for Linux 12.4**

リリース・ノート

### **2019**年**10**月

本リ リース ・ ノ ー ト には、 Quest® NetVault® Bare Metal Recovery Plug-in *Offline Client* for Linux のリ リースに関 する情報が記載されています。

トピック:

- **•** [このリ リースについて](#page-0-0)
- **•** [拡張機能](#page-0-1)
- **•** [既知の問題](#page-1-0)
- **•** [システム要件](#page-1-1)
- **製品ライセンス**
- アップグレードおよびインストールの手順
- **追加リソース**
- **•** [グローバリゼーシ ョ ン](#page-3-2)
- **•** [企業情報](#page-3-3)

## <span id="page-0-0"></span>このリリースについて

NetVault Bare Metal Recovery Plug-in *Offline Client* for Linux 12.4 は、 拡張機能が含まれたマイナー ・ リ リースで す。 製品の詳細な ド キュ メ ン ト は下記サイ ト からご覧いただけます。 [https://support.quest.com/technical](https://support.quest.com/ja-jp/technical-documents)[documents/](https://support.quest.com/ja-jp/technical-documents)

# <span id="page-0-1"></span>拡張機能

次は、 NetVault Bare Metal Recovery Plug-in *Offline Client* for Linux 12.4 に実装されている拡張機能のリ ス ト で す。

### 表 **1.** 一般的な拡張機能

### 拡張機能 問題 **ID**

VaultOS コンポーネン ト に対して Red Hat Enterprise Linux (RHEL) 7.6 を使用するよ う に、 クライアントを更新しました。 DNBMR-1187

> Quest NetVault Bare Metal Recovery Plug-in *Offline Client* for Linux 12.4 リ リース ・ ノート **<sup>1</sup>**

## <span id="page-1-0"></span>既知の問題

サードパーティ製品に起因する問題を含め、リリースの時点で確認されている問題の一覧を以下に示します。

#### 表 **2.** 一般的な既知の問題

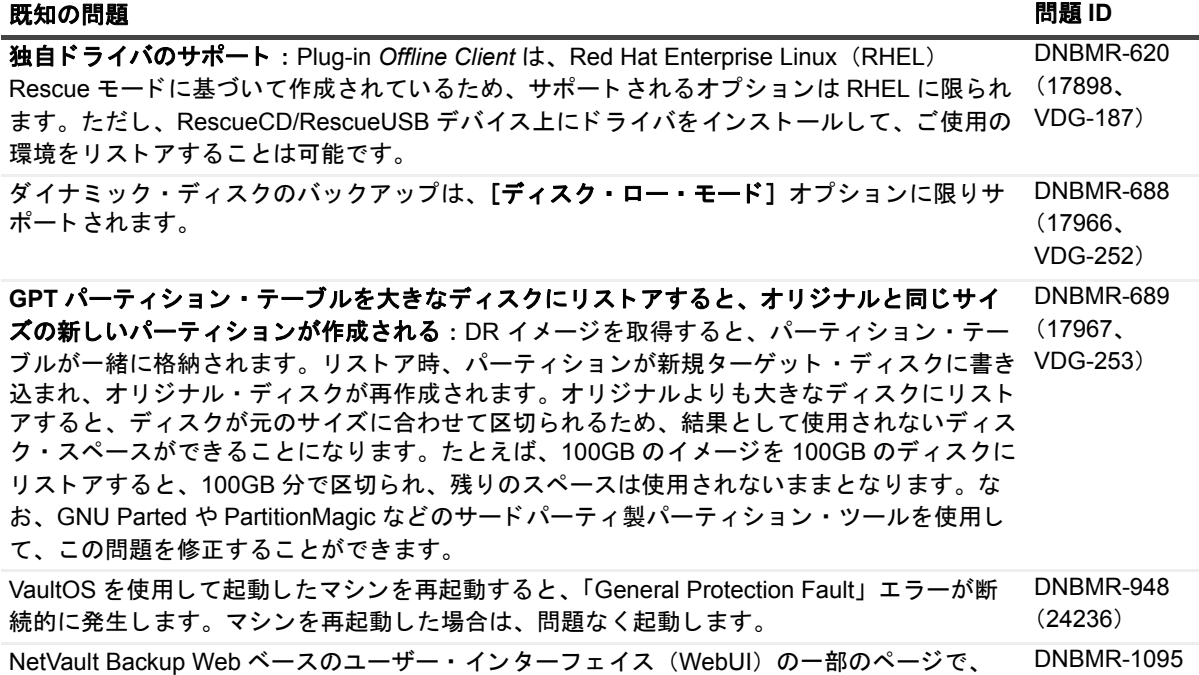

バックアップまたはリストア・ジョブの進行状況が断続的に表示されないことがあります。

## <span id="page-1-1"></span>システム要件

NetVault Bare Metal Recovery Plug-in *Offline Client* for Linux 12.4 をインス ト ールする前に、 システムが 『QuestNetVault Backup 互換性ガイ ド』 ([https://support.quest.com/technical-documents/](https://support.quest.com/ja-jp/technical-documents) で入手可能) に記載の 要件を満たしていることを確認してください。

## アップグレードと互換性

サポー ト されるプ ラ ッ ト フ ォームの詳細については、 『Quest NetVault Backup 互換性ガイ ド』 を参照し て く ださ い。

## <span id="page-1-2"></span>製品ライセンス

NetVault Backup サーバー環境でライセンス・キーを取得するには、メイン NetVault Backup サーバーの NetVault マシン ID を確認し ます。 また、 Oracle や MySQL、 PostgreSQL、 SQL Server、 Exchange などのアプ リケーション・プラグインを実行しているクライアントのマシン ID も確認する必要があります。

NetVault 設定ウィザードを使用して、製品のライセンス・キーをインストールできます。代わりに「クライアン ト管理] ページからライセンス・キーをインストールすることもできます。

- **•** マシン ID [の取得](#page-2-0)
- 設定ウィザードを使用したライセンス・キーのインストール
- [クライアント管理] ページからのライセンス・キーのインストール

### <span id="page-2-0"></span>マシン **ID** の取得

- 1 NetVault Backup WebUI を起動し ます。
- 2 [ナビゲーション]パネルで、[クライアント管理]をクリックします。
- 3 [**NetVault Backup Clients**] リ ス ト で利用可能なマシンを選択し、 [管理] をク リ ッ ク し ます。
- 4 [クライアント表示] ページで、マシンIDと正確に同じものが [クライアント・サマリ] テーブルに表示 されます。

### <span id="page-2-1"></span>設定ウィザードを使用したライセンス・ キーのインストール

- 1 [ナビゲーション] パネルで、[ガイド付き設定] をクリックします。
- 2 [NetVault設定ウィザード] ページで、[ライセンスのインストール] をクリックします。
- 3 [NetVault Backup Clients] リストで利用可能なマシンを選択し、[次へ] をクリックします。
- 4 [ライセンス・キー文字列の入力] ボックスに、ライセンス・キーを入力するか、またはコピーして貼り 付けて、 [実行] をクリックします。

キーが正常に適用される と、 メ ッ セージが表示されます。

### <span id="page-2-2"></span>[ク ラ イアン ト 管理] ページからの ラ イセンス ・ キーのインス ト ール

- 1 [ナビゲーション]パネルで、[クライアント管理]をクリックします。
- 2 [NetVault Backup Clients] リストで利用可能なマシンを選択し、[管理] をクリックします。
- 3 [クライアント表示] ページで、[ライセンスのインストール]をクリックします。
- 4 [ライセンスのインストール] ダイアログ・ボックスに、ライセンス・キーを入力するか、またはコピー して貼り付けて、 [実行] をクリックします。

キーが正常に適用されると、メッセージが表示されます。

5 ダイアログを終了するには、[閉じる]をクリックします。

<span id="page-3-0"></span>アップグレードおよびインストールの 手順

ア ッ プグレー ド およびイ ンス ト ールについての詳細は、 『*Quest NetVault Bare Metal Recovery* ユーザーズ ・ ガイ ド 』 を参照し て く だ さい。

### <span id="page-3-1"></span>追加リソース

以下から追加情報を入手できます。

- **オンライン製品ドキュメント**
- **•** NetVault [コ ミ ュニティ](https://www.quest.com/community/products/netvault/)

## <span id="page-3-2"></span>グローバリゼーション

ここでは、北米以外の地域のお客様に必要な、この製品を英語以外の言語設定でインストールして構成する方法 を説明します。このセクションで説明する内容は、他の製品マニュアルに記載されているサポート対象プラット フォームや設定などの情報に代わるものではありません。

本リリースでは、シングル・バイトまたはマルチ・バイトのあらゆる文字セットに対応しています。また、多言 語データの同時操作をサポートしています。このリリースを利用できる対象地域は次のとおりです。北米、西 ヨーロッパ、ラテンアメリカ、中央ヨーロッパ、東ヨーロッパ、極東アジア、日本。

本リリースは次の言語にローカライズされています:中国語 (簡体)、フランス語、ドイツ語、日本語、韓国語。

## <span id="page-3-3"></span>企業情報

Quest は、急速に変化する企業 IT の世界にソフトウェア・ソリューションを提供します。データの急増、クラ ウドの拡張、ハイブリッド・データセンター、セキュリティの脅威、規制要件によって生じる課題を簡素化する こ とができます。 弊社は、 Fortune 500 の 95% の企業および Global 1000 の 90% の企業など、 100 か国におよ ぶ 130,000 社にサービスを提供するグローバル・プロバイダーです。1987 年以来、データベース管理、データ 保護、ID およびアクセス管理、Microsoft のプラットフォーム管理、統合エンドポイント管理などのソリュー ションのポートフォリオを構築してきました。Quest により、組織は IT 管理に費やす時間を短縮し、ビジネス の革新に費やす時間を増やすことができます。詳しくは、以下を参照してください。[www.quest.com](https://www.quest.com/jp-ja/company/contact-us.aspx)

## テクニカル・サポート用リソース

テ クニカル ・ サポー ト は、 Quest の有効な保守契約を締結し ている場合、 または試用版を保有し ている場合にご 利用いただけます。 Quest サポート・ポータル ([https://support.quest.com/ja-jp](https://support.quest.com/ja-jp/)) にアクセスすることができま す。

サポート・ポータルには、問題を自主的にすばやく解決するために使用できるセルフヘルプ・ツールがあり、24 時間 365 日ご利用いただけます。サポート・ポータルでは次のことを実行できます。

- **•** サービス ・ リ クエス ト の送信と管理。
- **•** ナレ ッ ジベース記事の参照。
- **•** 製品に関するお知らせへの登録。
- **•** ソ フ ト ウ ェ ア と技術文書のダウンロー ド。
- **•** 入門ビデオの閲覧。
- **•** コ ミ ュニテ ィ ・ デ ィ スカ ッ シ ョ ンへの参加。
- **•** サポー ト ・ エンジニアとのオンラ イン ・ チャ ッ ト。
- **•** 製品に関する支援サービスの表示。

### $^{\circ}$  2019 日本クエスト・ソフトウェア株式会社

#### **ALL RIGHTS RESERVED.**

本書には、 著作権によ って保護されている機密情報が記載されています。 本書に記載されている ソ フ ト ウ ェ アは、 ソ フ ト ウ ェ ア・ライセンスまたは機密保持契約に基づいて提供されます。本ソフトウェアは、当該契約の条項に準拠している場合に限<br>り、使用または複製することができます。本書のいかなる部分も、日本クエスト・ソフトウェア株式会社からの書面による許<br>可を得ずに、購入者の個人的な使用以外の目的で、複製および録音を含めて、電子的または機械的な手段を問わず、いかなる 形式または手段でも複製または送信する こ とはできません。

本書には、 Quest Software 製品に関連する情報が記載されています。 明示的、 黙示的、 または禁反言などを問わず、 本書また は Quest Software 製品の販売に関連し て、 いかなる知的所有権のラ イセンスも付与されません。 本製品の使用許諾契約の契約 条件に規定されている場合を除き、 QUEST SOFTWARE はいかなる責任も負わず、 製品に関連する明示的、 黙示的または法 律上の保証 (商品性、 特定の目的に対する適合性、 権利を侵害し ないこ とに関する黙示的保証を含む) を否認し ます。 QUEST SOFTWARE は、 損害が生じ る可能性について報告を受けた と し ても、 本ド キュ メ ン ト の使用、 または使用できない こ とから生じ るいかなる、 直接的、 間接的、 必然的、 懲罰的、 特有または偶発的な障害 (無期限、 利益の損失、 事業中断、 情 報の損失も含む) に対し ても責任を負わないものと し ます。 Quest Software は、 本書の内容の正確性または完全性に関するい かなる表明または保証も行わず、 仕様および製品説明を予告な しにいつでも変更する権利を保有し ます。 Quest Software は、 本書の情報を更新する一切の義務を負いません。

本文書の使用に関してご不明な点がございましたら、下記までお問い合わせください。

日本クエスト・ソフトウェア株式会社 宛先 : 法律部門 東京都新宿区西新宿 6-10-1 日土地西新宿ビル 13F

日本国内および海外の事業所の情報に関しては、弊社の Web サイト (<https://www.quest.com/jp-ja>) を参照してください。

#### 特許

高度なテクノロジは Quest Software の誇りです。特許および出願中の特許がこの製品に適用される可能性があります。この製 品に適用される特許に関する最新情報については、<https://www.quest.com/jp-ja/legal> の弊社 Web サイトを参照してください。

#### 商標

Quest Software、Quest、Quest ロゴ、および NetVault は、日本クエスト・ソフトウェア株式会社の商標および登録商標です。 Quest の商標の詳細な一覧については、 [https://www.quest.com/legal/trademark-information.aspx](https://www.quest.com/jp-ja/legal/trademark-information.aspx) を参照し て く だ さい。 その他 すべての商標および登録商標は各社に帰属し ます。

#### 凡例

- 警告 : 警告アイ コ ンは、 潜在的な資産の損害、 個人の負傷または死亡の可能性を表し ています。 Ţ <u>注意</u> : 注意アイコンは、指示に従わなかった場合に、ハードウェアの損傷やデータの損失につながる可能性があること を表しています。
- | 重要、メモ、ヒント、モバイル、またはビデオ: 情報アイコンは、サポート情報を表しています。